## **¿Cómo accedo a Areas Living?**

- 1. Abre tu navegador de Internet de tu dispositivo ( Internet Explorer, Chrome, Mozilla, Safari…)
- 2. [Escribe](https://living.es.areas.com/) [https://living.es.areas.com](https://living.es.areas.com/) en la barra de navegación superior

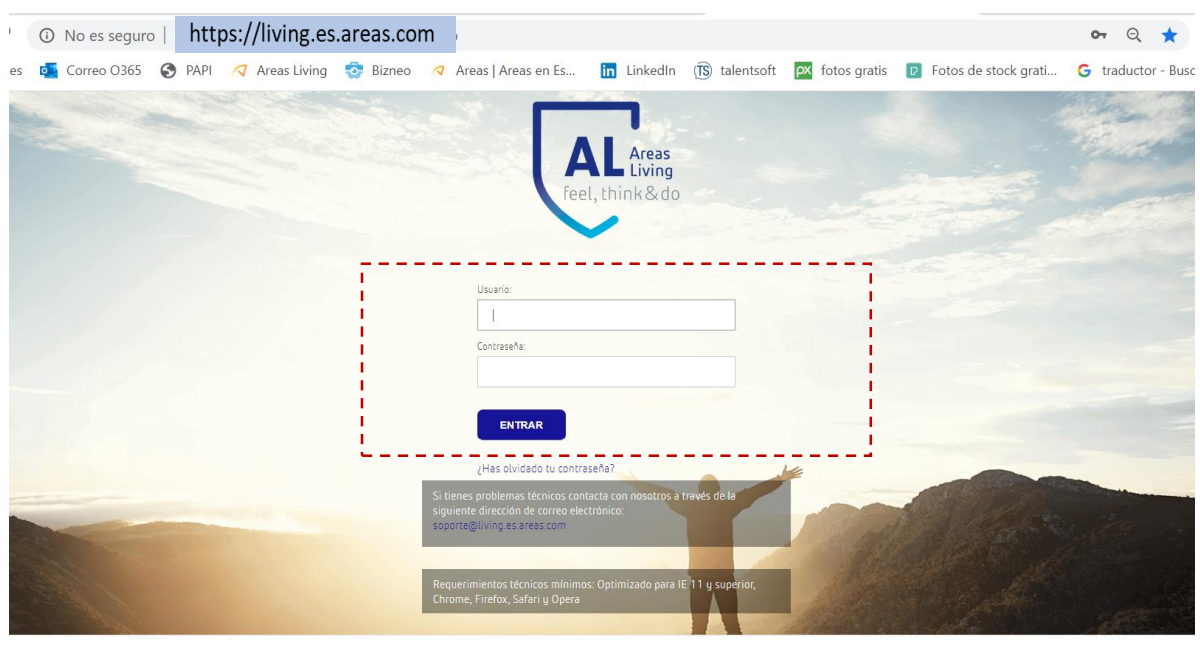

 $areas$ 

- 3. Introduce tu usuario y contraseña
- 4. Tu usuario es un código alfabético que encontrarás en tu nómina tipo *pmartinghxy*
- 5. La contraseña, si es la primera vez que accedes, es el mismo nombre de usuario. El sistema te pedirá que la cambies al acceder.
- 6. Si ya has accedido antes pero no recuerdas tu contraseña envía un mensaje a [areasliving@living.es.areas.com](mailto:areasliving@living.es.areas.com) y te la resetearemos.

## **¿Dónde encontraré mi email de Areas Living?**

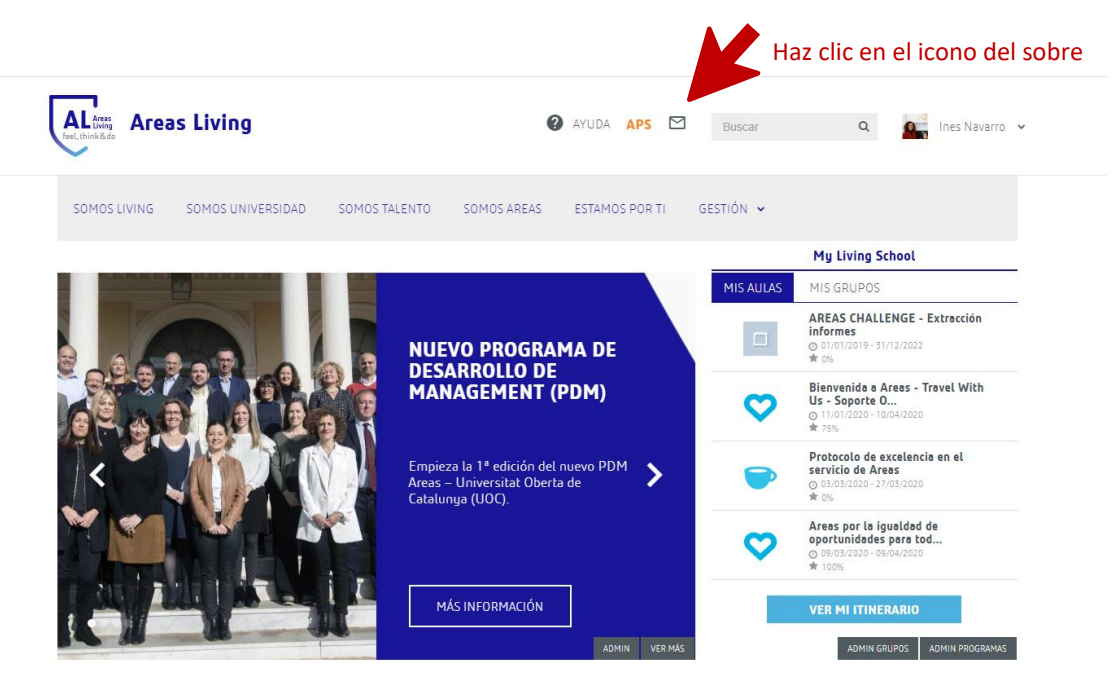